### **Medibel+ v7 / Ghent PDF Workgroup "NewspaperAds\_1v4" Medibel+ v6 / Ghent PDF Workgroup "NewspaperAds\_1v3" Medibel+ v6 / Ghent PDF Workgroup "NewspaperAds\_1v3"** RÉGLAGES COMPOSITE POSTSCRIPT POUR JOURNAUX Medibel+ v7 / Ghent PDF Workgroup "NewspaperAds\_1v4"<br>DÉGL 10FC 0011D001TF DOOTOOD1DT DOUD JOUDLAUV **RÉGLAGES COMPOSITE POSTSCRIPT POUR JOURNAUX RÉGLAGES COMPOSITE POSTSCRIPT POUR JOURNAUX**

## CREATION DE PS COMPOSITE EN QUARKXPRESS PASSPORT 6.x CREATION DE PS COMPOSITE EN QUARKXPRESS PASSPORT 6.x

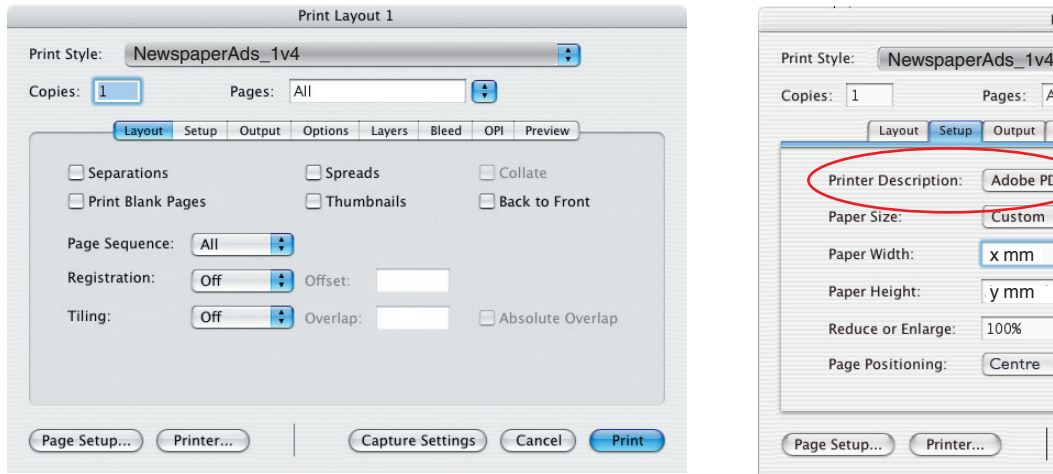

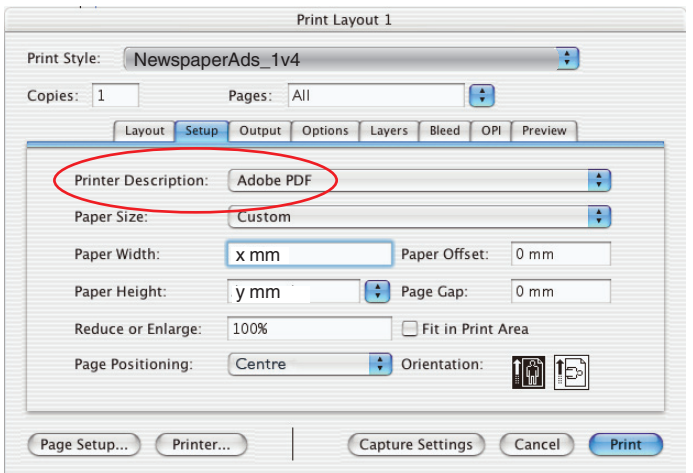

#### "Printer Description" en "Printer" moeten "Printer Description" "Printer Description" et "Printer" doivent "Printer Description" et "Printer" doivent toujours être "Adobe PDF"! toujours être "Adobe PDF"! toujours être "Adobe PDF"! "Printer Description" et "Printer" doivent

x = document<br>x = documentation = documentation  $x =$  largeur exacte  $\alpha$ x = largeur exacte du document x = largeur exacte du document y = hauteur exacte du document y = hauteur exacte du document y = hauteur exacte du document x = largeur exacte du document

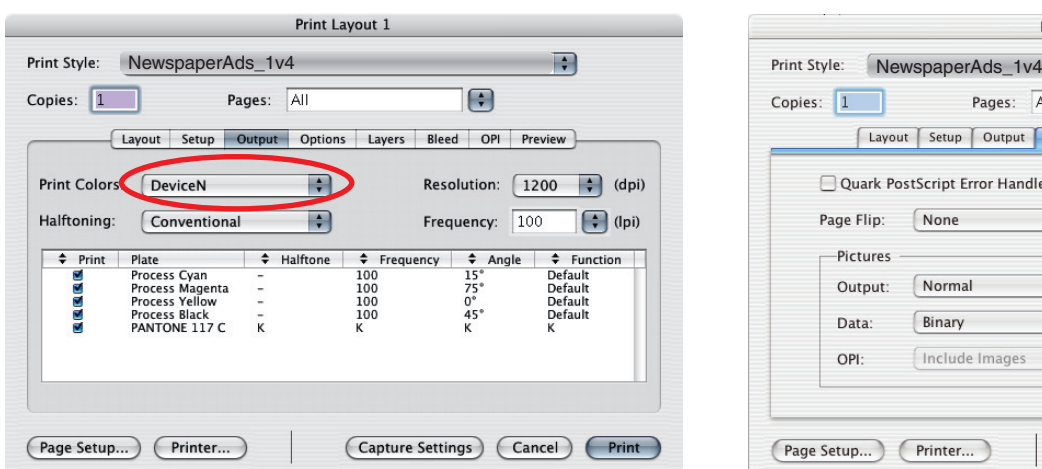

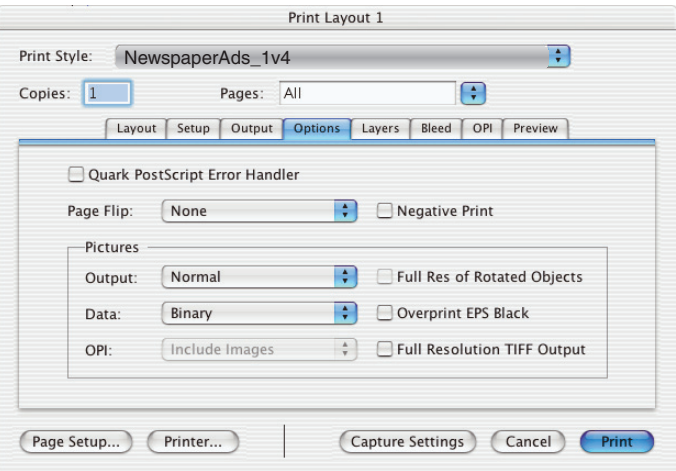

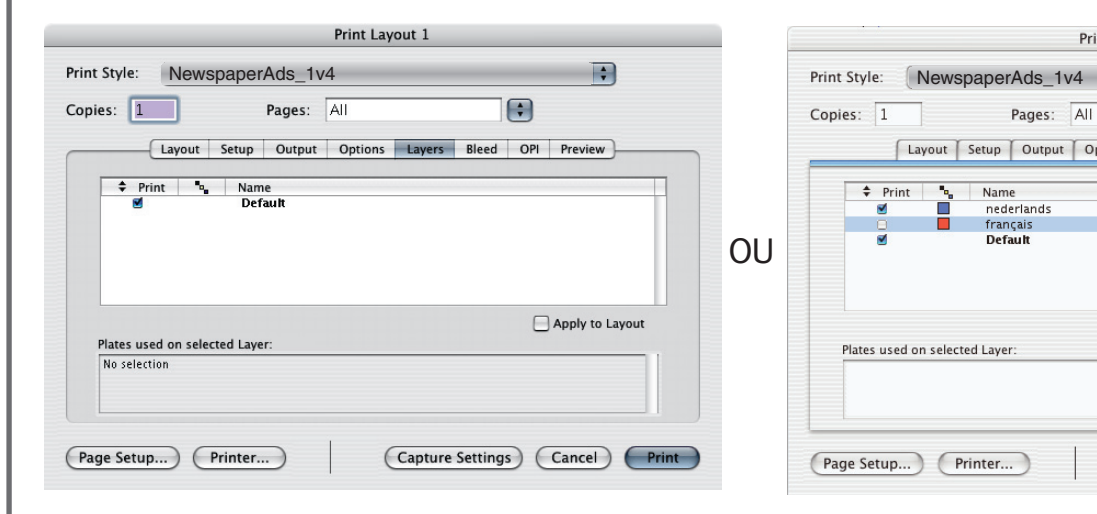

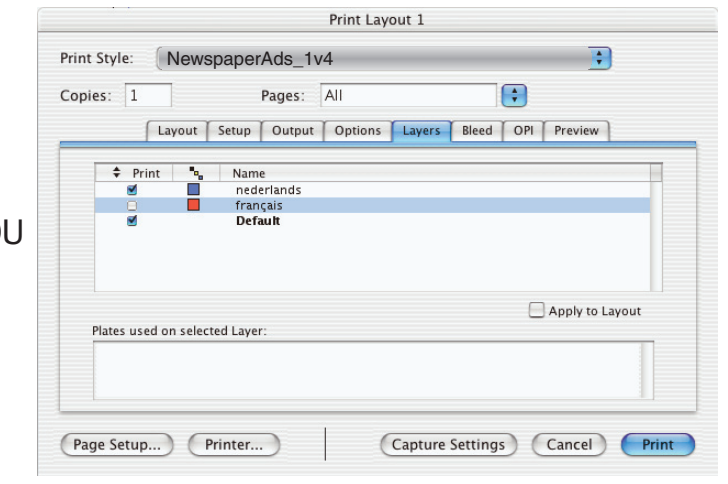

Sélectionnez les couches désirées quand vous taalwissels werkt travaillez avec plusieurs langues travaillez avec plusieurs langues Sélectionnez les couches désirées quand vous Sélectionnez les couches désirées quand vous travaillez avec plusieurs langues travaillez avec plusieurs langues

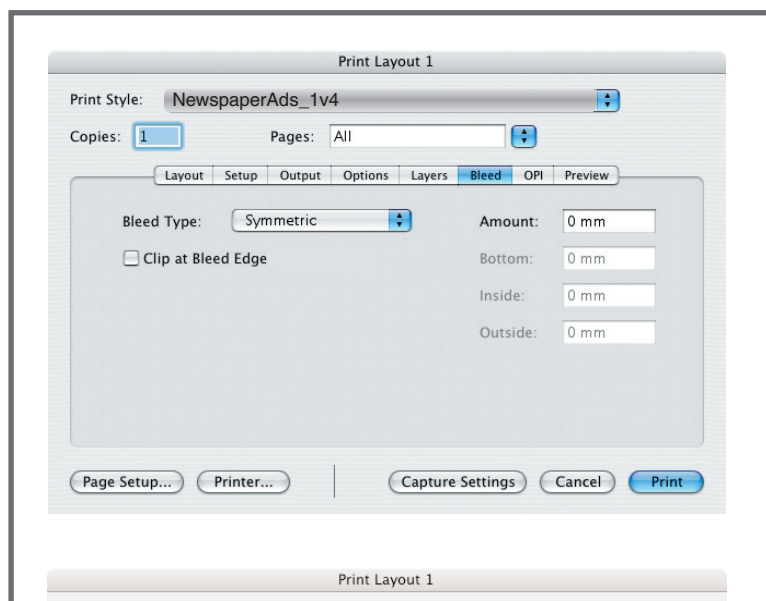

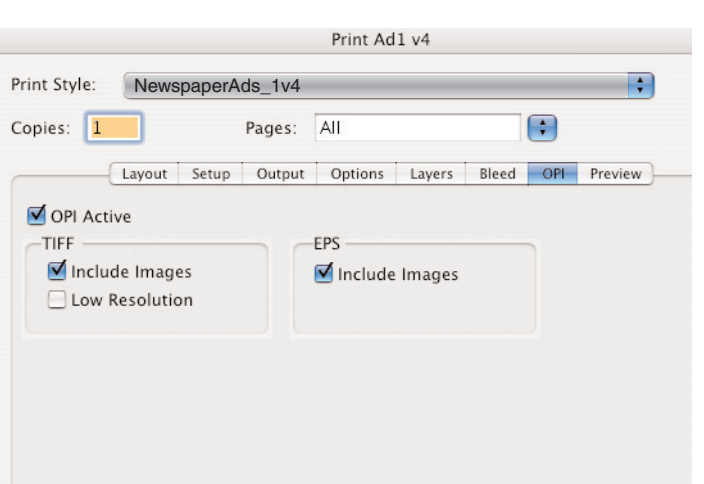

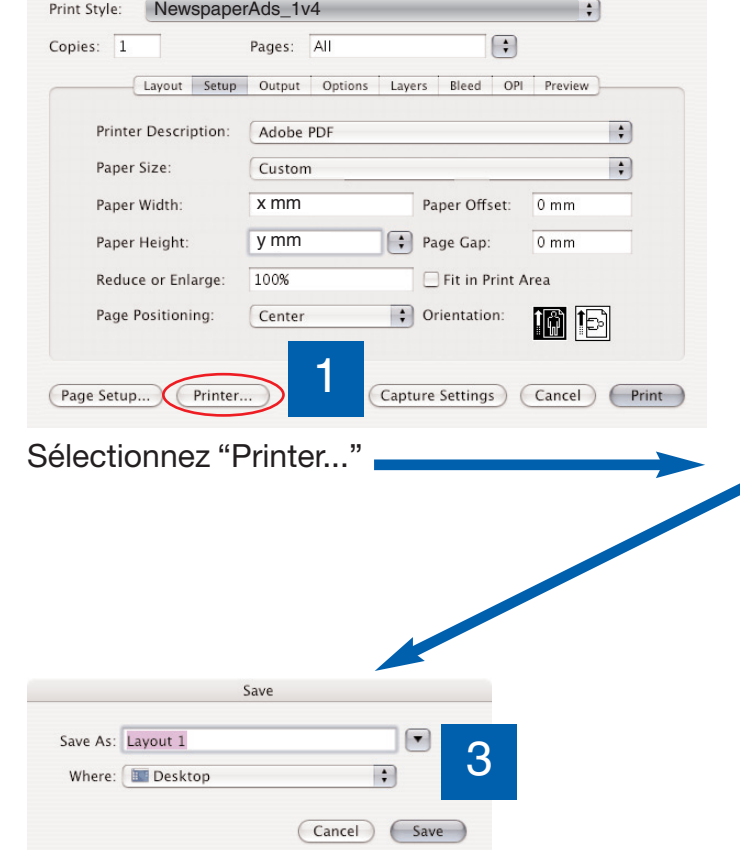

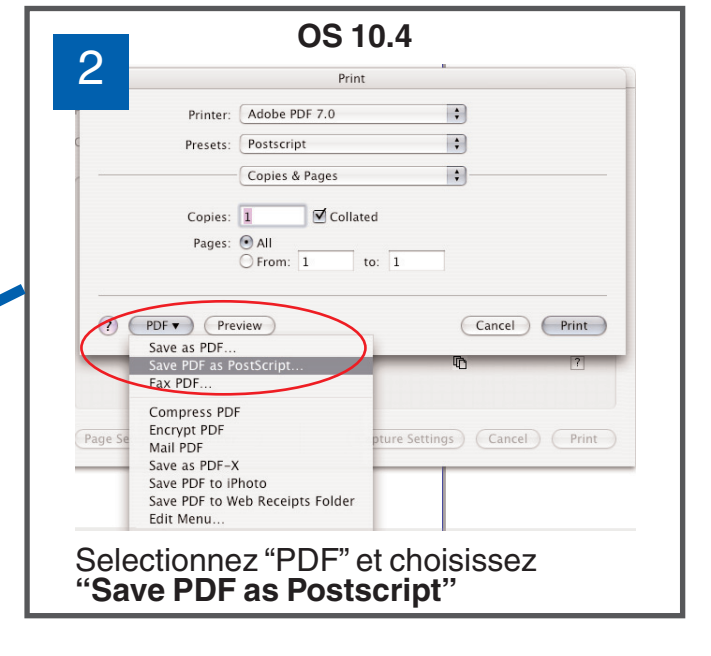

Appliquez sur "Save" et ch fichier doit être enrégistré Appliquez sur "Save" et choisissez où le

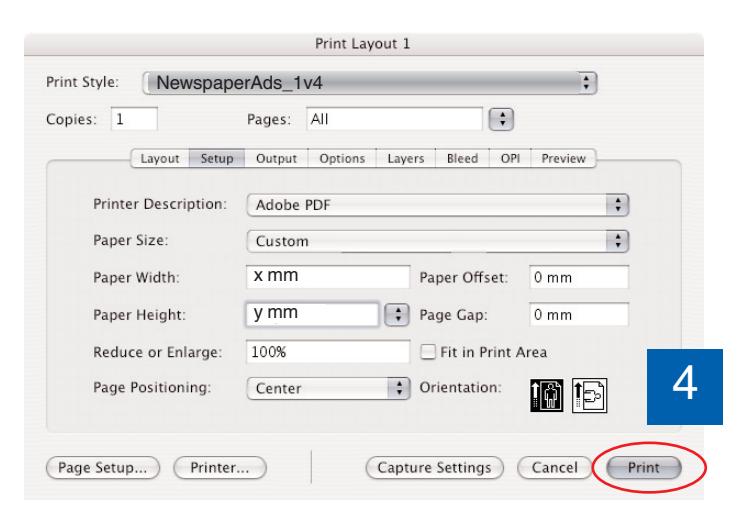

Appliquez sur "Print" et **Postscript sera écrit** Appliquez sur "Print" et le fichier Postscript sera écrit

## Réglages pour Acrobat Distiller 7 - 8 - 9

# **NewspaperAds\_1v4**

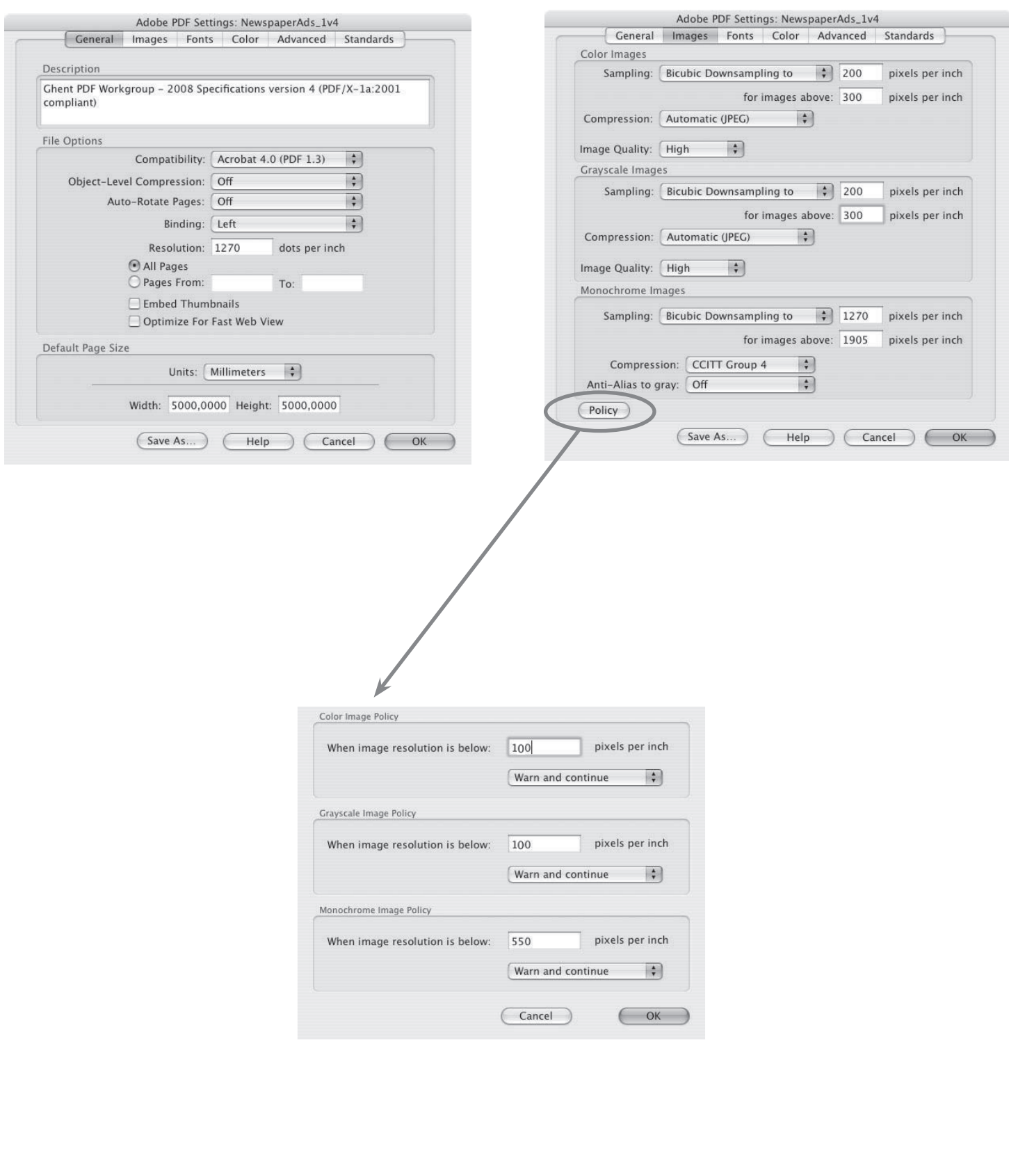

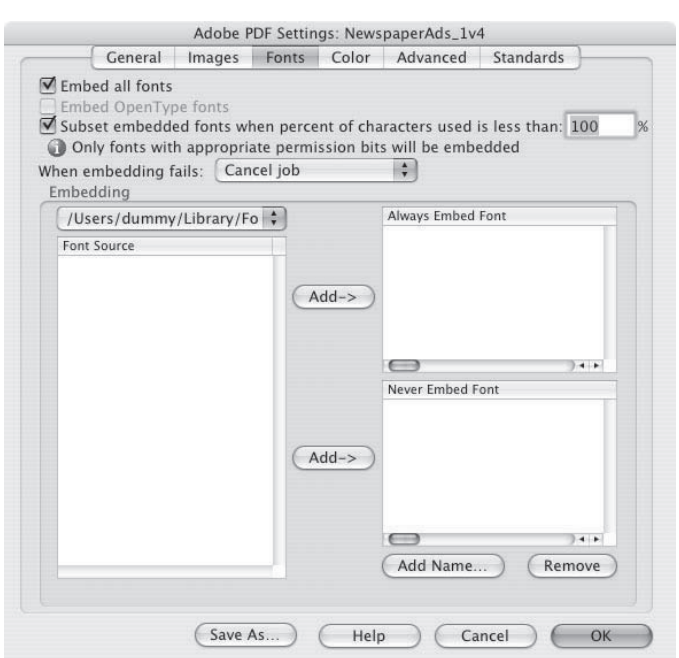

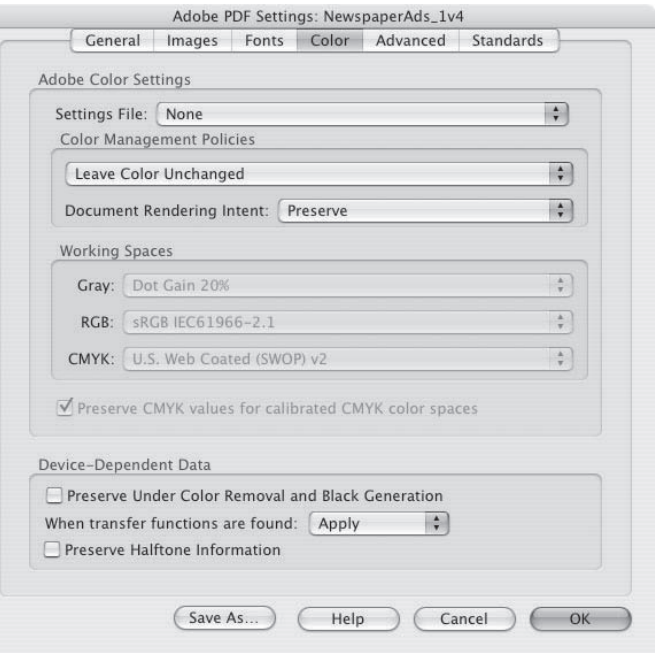

Ĺ

Ē

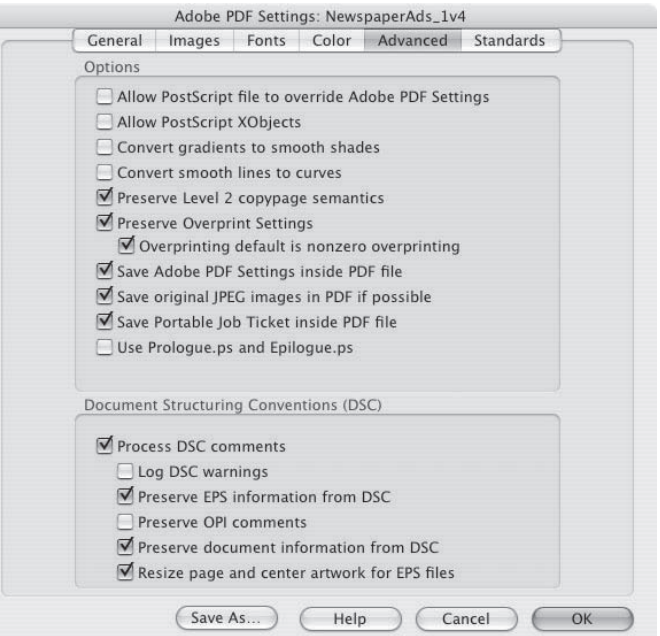

L

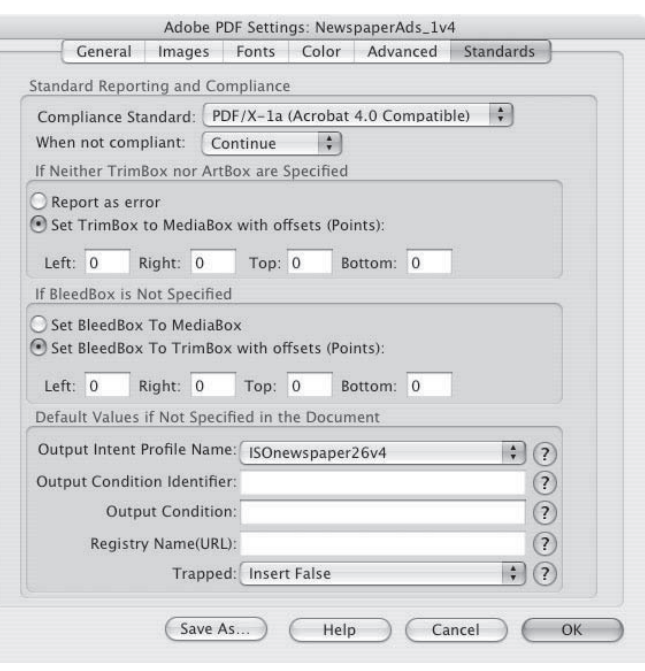